## LG WebOS screen installation

## **Configuration**

- 1. Hold down the Settings button on the remote control for a few seconds. After a few seconds, a box will appear in the upper right corner. Enter the numbers 8080 and then press OK.
- 2. Insert the link and select "REMOTE"

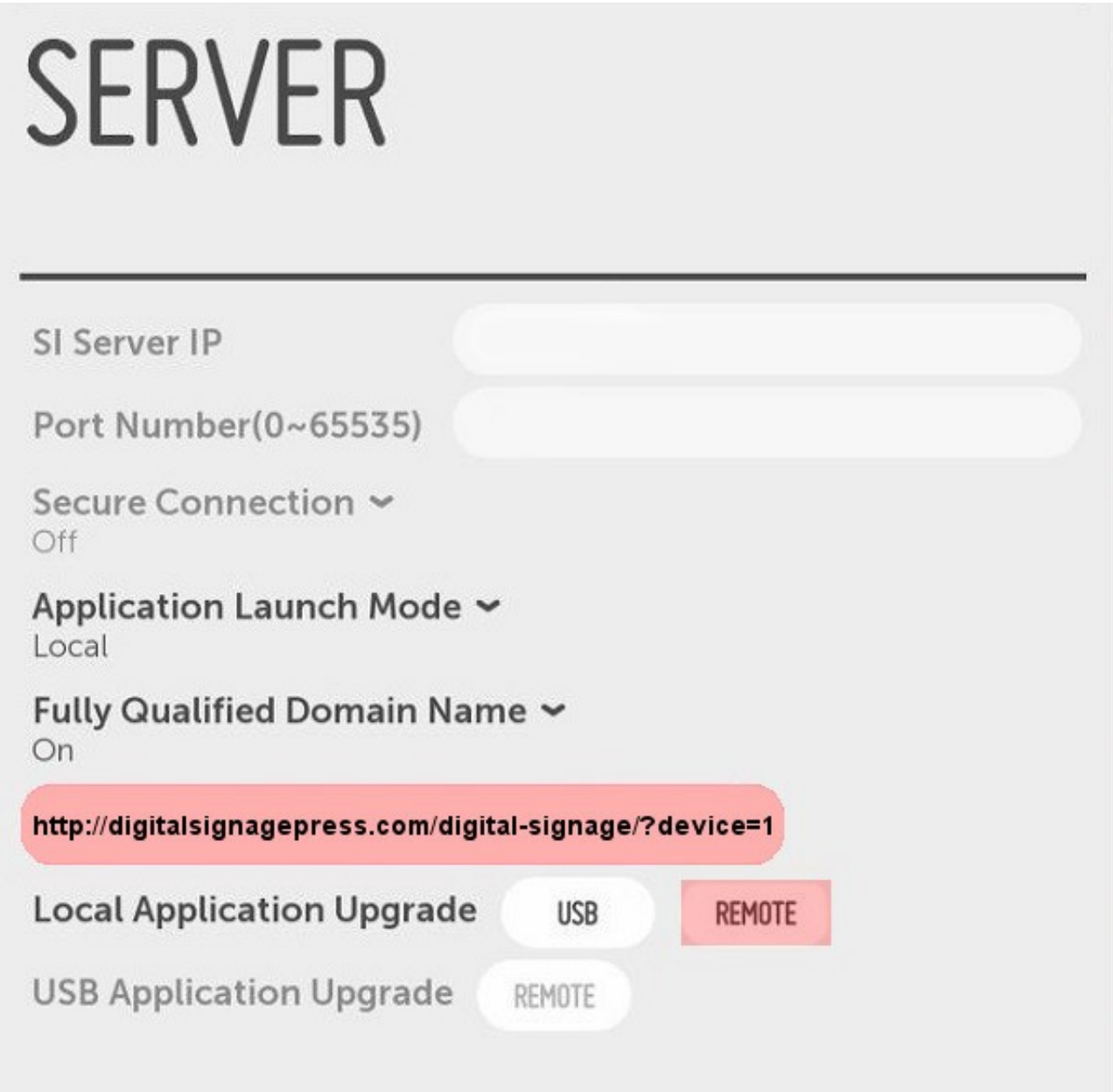